摘要

Express)。

Apple TV, Apple TV (第三代), iPad, iPad 2, iPad 2 Wi-

(2nd generation), iPod touch (第 4 代), iPod touch (第

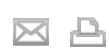

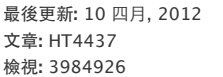

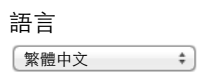

附註: 若要進一步了解如何使用 AirPlay 鏡像輸出功能, 請按這裡。

## 從 **iPhone**、**iPad** 或 **iPod touch** 啟用 **AirPlay**

了解如何使用 AirPlay,以無線方式,從 iPhone、iPad、

使用 AirPlay

至透過 AppleTV(第 2和第 3代)的 HDTV和揚聲器, 或串流至 AirPlay 揚聲器或接收器 (包括 AirPort

您可以從 iOS裝置的各種位置,以 AirPlay方式播放視訊、音樂或照片,包括從照片、視訊、**Safari** 內,以及從音樂應用程式或 直接從最近使用的應用程式。

iPod touch 或電腦上的 iTunes,將視訊、音樂和照片串流 Fi + 3G, iPhone 3GS, iPhone 4, iPhone 4S, iPod touch

三代)

受影響的產品

若要使用 AirPlay, 將視訊或照片內容播放到 Apple TV, 請執行以下操作:

- 1. 將 iOS 裝置和 Apple TV 連接到同一個 Wi-Fi 網路。
- 2.打開裝置上的視訊、**Safari** 或照片應用程式。
- 3. 找出 AirPlay 圖像  $\Box$ , 然後點一下它 (如果嘗試使用 AirPlay, 從 Safari 或"視訊"播放視訊內容, 請從播放列表開始) 。
- 4. 從出現的可用裝置列表中, 選擇您的 Apple TV, 然後開始播放。

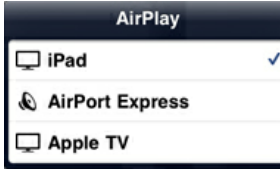

若要使用 AirPlay, 在 Apple TV 或 AirPlay 揚聲器或接收器(包括 AirPort Express)上播放音訊內容,請執行以下操作:

- 1. 將 iOS 裝置和 Apple TV、AirPlay 揚聲器、接收器或 AirPort Express 連接到同一個 Wi-Fi 網路。
- 2.打開裝置上的音樂或 **Safari** 應用程式。
- 3. 找到 AirPlay 圖像, 然後點一下它。
- 4. 從出現的可用裝置列表中,選擇您的 Apple TV、AirPort Express 或啟用 AirPlay 功能的揚聲器或接收器,然後開始播放。

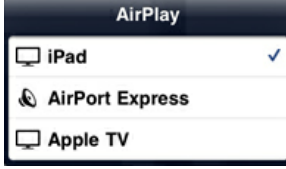

附註:AirPlay 選單中,每個 AirPlay 裝置旁的電視螢幕  $\Box$  或揚聲器  $\mathbb Q$  等圖片,代表您可以串流到該裝置的媒體內容類型。

## 從電腦的 **iTunes** 啟用 **AirPlay** 功能

若要從電腦,將音樂或視訊串流到 AppleTV或 AirPortExpress,請執行以下操作:

1. 將電腦和 Apple TV 連接到同一個 Wi-Fi 網路。

- 2.打開 iTunes(10.2或以上版本)。
- 3. 於 iTunes 應用程式的右下角, 找到 | | 圖像, 然後按一下它。
- 4. 從出現的可用裝置列表中,選擇您的 Apple TV、AirPort Express 或啟用 AirPlay 功能的揚聲器或接收器,然後開始播放。

附註:AirPlay 選單中,每個 AirPlay 裝置旁的電視螢幕  $\Box$  或揚聲器  $\mathbb{Q}$  等圖片,代表您可以串流到該裝置的媒體內容類型。

## **AirPlay** 需求和功能

若要獲得 AirPlay 的完整功能, 啟用 AirPlay 功能的裝置必須執行最新版軟體更新項目。下表列出 AirPlay 的最低需求及功 能:

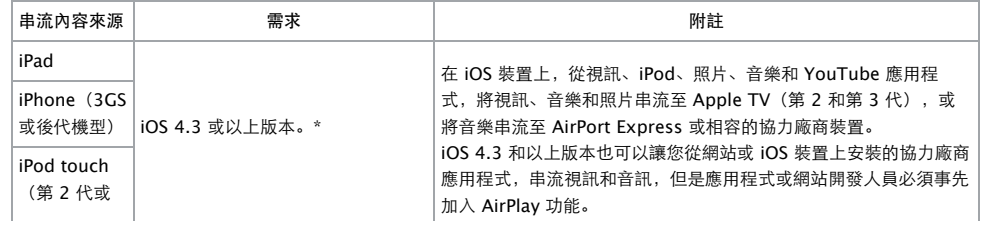

## 12/6/1 AirPlay

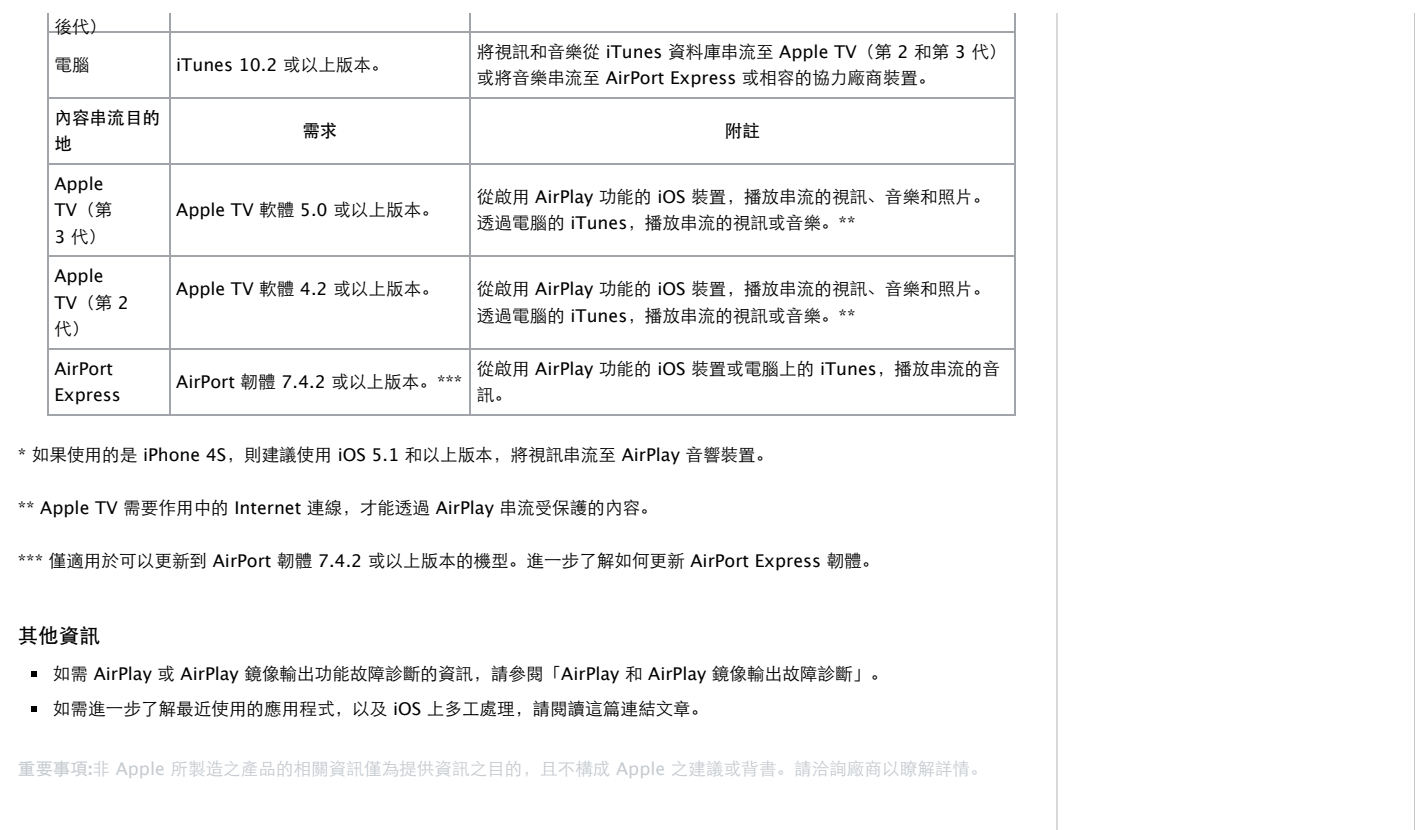

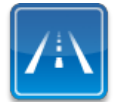

仍需要協助?請透過 **Express Lane** 聯絡技術支援 使用 ExpressLane可向 Apple支援專家請益。 使用入門